# **4.3 Model Service**

## **Model Service**

- [Create a new model in project](#page-0-0)
- [Get the whole model list present under different projects inside a team](#page-1-0)
- [Get the list of existing models inside a project](#page-3-0)
- [Get the model details](#page-5-0)
- [Detect model change](#page-6-0)
- [Get the list of disciplines from the model](#page-7-0)
- [Update the model](#page-8-0)
- [Download the model](#page-9-0)
- [Delete the model](#page-10-0)

## **Model Service**

A Model is basically a technical building plan which could be created or imported.

## <span id="page-0-0"></span>Create a new model in project

## **URL / Resource / JSON Structure**

**Resource**: projects/<project\_id>/divisions

URL: https://api-stage.bimplus.net/v2/<team\_slug>/projects/<project\_id>/divisions

**Example**: https://api-stage.bimplus.net/v2/bimplus/projects/743a24f9-baaa-41b9-90b3-91717238043c/divisions

## **JSON Structure**:

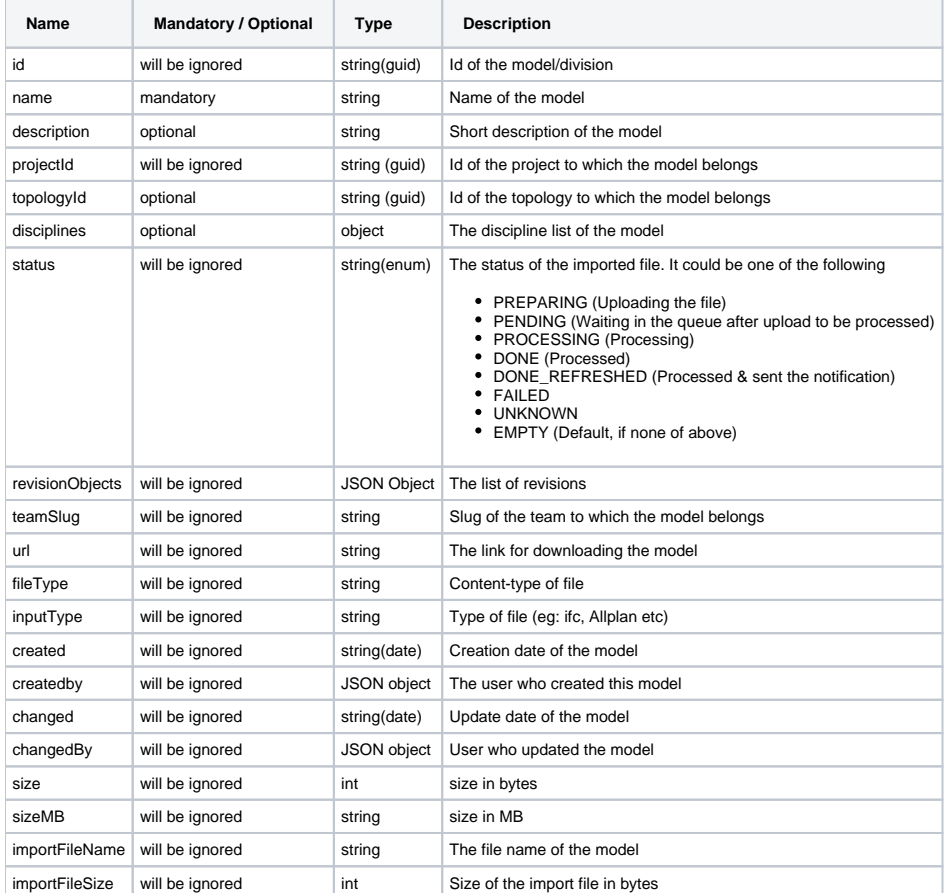

## **HTTP Method**

#### **POST**

## **Description**

Creates a new model in project using project id.

#### **Request**

## **Headers** Authorization: BimPlus 9c1874a62c974dcfa75e0132c423a088

Content-Type: application/json

#### **JSON**

```
{
  "name":"Model D", 
 "description":"Creating a model via API"
}
```
## **Response**

## **Status**

Status: 201 Created

## **JSON**

```
{
     "name": "Model D",
     "description": "Creating a model via API",
     "projectId": "743a24f9-baaa-41b9-90b3-91717238043c",
     "topologyId": "0fb09e03-20fc-42d9-a60b-254803950519",
     "disciplines": [
         "0f106af0-a919-44c5-b211-15bd5ef620b6",
         "33826b01-c267-4b25-9f8e-79ac2953c443",
         "30114b52-bc05-47c1-80b5-c7d5485d5840",
         "09e623d4-1e12-4a77-b358-ea1d0b28e4a7"
     ],
     "url": "/bimplus/divisions/2e0ca9e9-dd11-48d0-bd31-5a65225fe28a/download",
     "fileType": "Ifc",
     "inputType": "UNKNOWN",
     "created": "2015-11-06T09:34:45",
     "createdby": {
         "id": "71e0ac3b-fa49-e540-ac2f-8caff3dd72ed",
         "email": "jayaraj.purushothaman@gmail.com"
     },
     "changed": "2015-11-06T09:39:04",
     "changedby": {
         "id": "71e0ac3b-fa49-e540-ac2f-8caff3dd72ed",
         "email": "jayaraj.purushothaman@gmail.com"
     },
     "size": 7216128,
     "sizeMB": "6,88",
     "importFileName": "SMC Building.ifc",
     "status": "DONE_REFRESHED",
     "id": "2e0ca9e9-dd11-48d0-bd31-5a65225fe28a"
}
```
<span id="page-1-0"></span>Get the whole model list present under different projects inside a team

#### **Resource**: divisions

**URL**: https://api-stage.bimplus.net/v2/<team\_slug>/divisions

**Example**: https://api-stage.bimplus.net/v2/bimplus/divisions

## **HTTP Method**

GET

## **Description**

This API iterates through all the projects inside a team & gives back the whole model list. The response does not contain the lists of revisions objects.

## **Request**

## **Headers**

Authorization: BimPlus 9c1874a62c974dcfa75e0132c423a088 Content-Type: application/json

## **Response**

## **Status**

**JSON**

```
\mathbb{I} {
         "name": "Model A - Vogel",
         "description": null,
         "projectId": "743a24f9-baaa-41b9-90b3-91717238043c",
         "topologyId": "fc4be8b1-bf85-4c6f-b9c2-bac6474ddb1d",
         "teamSlug" : "my-company",
         "url": "/my-company/divisions/d81494b9-9731-4d2e-8fbe-da62f5270182/download",
         "fileType" : "Unknown",
         "inputType" : "IFC_IMPORT",
         "created": "2015-07-07T09:21:15",
         "createdby": {
           "id": "7c555899-5a5f-44d1-930e-284930678bed",
           "email": "testuser@nemetschek.com"
         },
         "changed": "2015-07-07T09:21:16",
         "changedby": {
           "id": "7c555899-5a5f-44d1-930e-284930678bed",
           "email": "testuser@nemetschek.com"
         },
         "size": 39216128,
         "sizeMB": "37,4",
         "importFileName": "Vogel_bim.ifczip",
         "importFileSize": 12631230,
         "id": "d81494b9-9731-4d2e-8fbe-da62f5270182"
     },
     {
         "name": "Model B - house sketchup",
         "description": null,
         "projectId": "743a24f9-baaa-41b9-90b3-91717238043c",
         "topologyId": "2d20d707-9c18-44c0-92f4-282948cd5cf5",
         "id": "deec1913-2c6e-4580-a40f-7e1ad33a6300",
         "teamSlug" : "my-company",
         "url": "/my-company/divisions/e687b45b-d90d-4361-94ab-baf269588c0a/download",
         "fileType" : "Unknown",
         "inputType" : "SKP_IMPORT",
         "created": "2015-07-06T09:21:15",
         "createdby": {
           "id": "7c555899-5a5f-44d1-930e-284930678bed",
           "email": "testuser@nemetschek.com"
         },
         "changed": "2015-07-06T09:22:16",
         "changedby": {
           "id": "7c555899-5a5f-44d1-930e-284930678bed",
           "email": "testuser@nemetschek.com"
         },
         "size": 21451776,
         "sizeMB": "20,46",
         "importFileName": "House.skp",
         "importFileSize": 439882,
         "id": "e687b45b-d90d-4361-94ab-baf269588c0a"
     }
]
```
<span id="page-3-0"></span>Get the list of existing models inside a project

#### **URL / Resource / JSON Structure**

**Resource**: projects/<project\_id>/divisions

URL: [https://api-stage.bimplus.net/v2/<](https://api-stage.bimplus.net/v2/)team\_slug>/projects/<project\_id>/divisions

**Example**:<https://api-stage.bimplus.net/v2/bimplus-gmbh/projects/743a24f9-baaa-41b9-90b3-91717238043c/divisions>

## **URL / Resource / JSON Structure**

## **Optional query parameters**

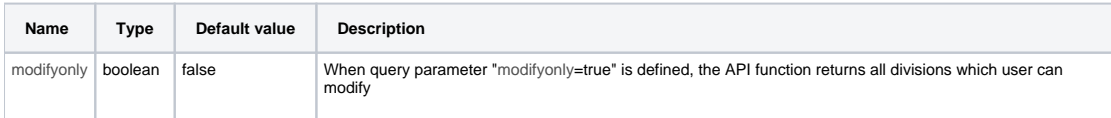

#### **HTTP Method**

GET

## **Description**

Gets the list of existing models inside a project.

#### **Request**

#### **Headers**

```
Authorization: BimPlus 9c1874a62c974dcfa75e0132c423a088
Content-Type: application/json
```
## **Response**

#### **Status**

```
JSON
[
     {
        "name": "Model A - Vogel",
        "description": null,
        "projectId": "743a24f9-baaa-41b9-90b3-91717238043c",
         "topologyId": "fc4be8b1-bf85-4c6f-b9c2-bac6474ddb1d",
         "teamSlug" : "my-company",
         "revisionObjects": [
\{ "id": "b9cc9bb0-26fd-432e-b024-f7f41ba2c7d2",
                 "name": "First Revision",
                 "description": "First Revision",
 "projectId": "743a24f9-baaa-41b9-90b3-91717238043c",
 "divisionId": "d81494b9-9731-4d2e-8fbe-da62f5270182",
                 "revisionNr": 1,
                 "created": "2015-07-07T09:21:15",
                 "createdby": {
                     "id": "7c555899-5a5f-44d1-930e-284930678bed",
                     "email": "testuser@nemetschek.com"
                },,
                 "topologyId": "fc4be8b1-bf85-4c6f-b9c2-bac6474ddb1d",
                 "inputType": "IFC_IMPORT"
           }
         ],
         "url": "/my-company/divisions/d81494b9-9731-4d2e-8fbe-da62f5270182/download",
         "fileType" : "Unknown",
         "inputType" : "IFC_IMPORT",
         "created": "2015-07-07T09:21:15",
         "createdby": {
           "id": "7c555899-5a5f-44d1-930e-284930678bed",
           "email": "testuser@nemetschek.com"
```

```
 },
         "changed": "2015-07-07T09:21:16",
         "changedby": {
           "id": "7c555899-5a5f-44d1-930e-284930678bed",
           "email": "testuser@nemetschek.com"
         },
         "size": 39216128,
         "sizeMB": "37,4",
         "importFileName": "Vogel_bim.ifczip",
         "importFileSize": 12631230,
        "id": "d81494b9-9731-4d2e-8fbe-da62f5270182"
    },
    {
        "name": "Model B - house sketchup",
        "description": null,
         "projectId": "743a24f9-baaa-41b9-90b3-91717238043c",
        "topologyId": "2d20d707-9c18-44c0-92f4-282948cd5cf5",
         "id": "deec1913-2c6e-4580-a40f-7e1ad33a6300",
         "teamSlug" : "my-company",
         "revisionObjects": [
\{ "id": "c86a33d9-6538-4c01-8e79-cb48839a7703",
                 "name": "Revision 1",
                 "description": "",
                 "projectId": "743a24f9-baaa-41b9-90b3-91717238043c",
                 "divisionId": "e687b45b-d90d-4361-94ab-baf269588c0a",
                 "revisionNr": 1,
                 "created": "2015-07-06T09:21:15",
                 "createdby": {
                     "id": "7c555899-5a5f-44d1-930e-284930678bed",
                     "email": "testuser@nemetschek.com"
\}, \{ "topologyId": "2d20d707-9c18-44c0-92f4-282948cd5cf5",
                 "inputType": "SKP_IMPORT"
           }
        ],
         "url": "/my-company/divisions/e687b45b-d90d-4361-94ab-baf269588c0a/download",
        "fileType" : "Unknown",
 "inputType" : "SKP_IMPORT",
 "created": "2015-07-06T09:21:15",
         "createdby": {
           "id": "7c555899-5a5f-44d1-930e-284930678bed",
           "email": "testuser@nemetschek.com"
         },
         "changed": "2015-07-06T09:22:16",
         "changedby": {
          "id": "7c555899-5a5f-44d1-930e-284930678bed",
           "email": "testuser@nemetschek.com"
        },
         "size": 21451776,
         "sizeMB": "20,46",
         "importFileName": "House.skp",
         "importFileSize": 439882,
         "id": "e687b45b-d90d-4361-94ab-baf269588c0a"
    }
```
<span id="page-5-0"></span>Get the model details

**URL / Resource / JSON Structure**

**Resource**: divisions/<division\_id>

URL: [https://api-stage.bimplus.net/v2/<](https://api-stage.bimplus.net/v2/)team\_slug>/divisions/<division\_id>

**Example**:<https://api-stage.bimplus.net/v2/bimplus-gmbh/divisions/e687b45b-d90d-4361-94ab-baf269588c0a>

**HTTP Method**

]

#### **GET**

#### **Description**

Get all the details of a model using its id.

## **Request**

## **Headers**

```
Authorization: BimPlus 9c1874a62c974dcfa75e0132c423a088
Content-Type: application/json
```
#### **Response**

## **Status**

Status: 200 OK

## **JSON**

```
{
         "name": "Model A - Vogel",
         "description": null,
         "projectId": "743a24f9-baaa-41b9-90b3-91717238043c",
         "topologyId": "fc4be8b1-bf85-4c6f-b9c2-bac6474ddb1d",
         "disciplines": [
             "0f106af0-a919-44c5-b211-15bd5ef620b6",
             "33826b01-c267-4b25-9f8e-79ac2953c443",
             "a330fde2-1a2f-48ed-a6e3-90b92965dca6"
         ],
         "url": "/my-company/divisions/d81494b9-9731-4d2e-8fbe-da62f5270182/download",
         "fileType" : "Unknown",
         "inputType" : "IFC_IMPORT",
         "created": "2015-07-07T09:21:15",
         "createdby": {
           "id": "7c555899-5a5f-44d1-930e-284930678bed",
           "email": "testuser@nemetschek.com"
         },
         "changed": "2015-07-07T09:21:16",
         "changedby": {
           "id": "7c555899-5a5f-44d1-930e-284930678bed",
           "email": "testuser@nemetschek.com"
         },
         "size": 39216128,
         "sizeMB": "37,4",
         "importFileName": "Vogel_bim.ifczip",
         "importFileSize": 12631230,
         "status" : "DONE",
         "id": "d81494b9-9731-4d2e-8fbe-da62f5270182"
     }
```
<span id="page-6-0"></span>Detect model change

## **URL / Resource / JSON Structure**

**Resource**: divisions/<division\_id>

URL: [https://api-stage.bimplus.net/v2/<](https://api-stage.bimplus.net/v2/)team\_slug>/divisions/<division\_id>

**HTTP Method**

**HEAD** 

**Description**

This method checks if the model has changed or not, and returns model's current ETag.

In the request, include models ETag into http header "If-None-Match", and then the response will be :

a) 304 NotModified if current model's ETag is identical ( means model has not changed )

b) 200 OK if model has changed, and returns current models ETag as "ETag" header in the response.

The "If-None-Match" header is not mandatory. If not present, the response will always return 200 OK with current ETag.

#### **Request**

#### **Headers**

```
Authorization: BimPlus 9c1874a62c974dcfa75e0132c423a088
Content-Type: application/json
If-None-Macth: "f9efd399-4631-4a77-b40a-31fb099f42a4"
```
#### **Response**

## **Status**

```
Status: 304 NotModified - if model not changed
or 
Status: 200 OK - if model has changed, or "If-None-Match" header was not included in request
```
#### **Headers**

```
Etag: "f9efd399-4631-4a77-b40a-31fb099f42a4"
```
## <span id="page-7-0"></span>Get the list of disciplines from the model

#### **URL / Resource / JSON Structure**

**Resource**: divisions/<division\_id>/disciplines

**URL**: [https://api-stage.bimplus.net/v2/<](https://api-stage.bimplus.net/v2/)team\_slug>/divisions/<division\_id>/disciplines

**Example**:<https://api-stage.bimplus.net/v2/bimplus-gmbh/divisions/e687b45b-d90d-4361-94ab-baf269588c0a/disciplines>

## **HTTP Method**

GET

#### **Description**

Get list of all disciplines of a model using its id.

## **Request**

## **Headers**

```
Authorization: BimPlus 9c1874a62c974dcfa75e0132c423a088
Content-Type: application/json
```
#### **Response**

#### **Status**

```
JSON
\overline{[} {
         "category": "/1/",
         "name": "ID_BuildingModel",
         "ifcType": null,
         "id": "0f106af0-a919-44c5-b211-15bd5ef620b6"
     },
     {
         "category": "/2/",
         "name": "ID_RoomModel",
         "ifcType": null,
         "id": "09e623d4-1e12-4a77-b358-ea1d0b28e4a7"
     }
\overline{1}
```
## <span id="page-8-0"></span>Update the model

## **URL / Resource / JSON Structure**

## **Resource**: divisions/<division\_id>

URL: [https://api-stage.bimplus.net/v2/<](https://api-stage.bimplus.net/v2/)team\_slug>/divisions/<division\_id>

## **Example**:<https://api-stage.bimplus.net/v2/bimplus-gmbh/divisions/e687b45b-d90d-4361-94ab-baf269588c0a>

#### **JSON Structure**:

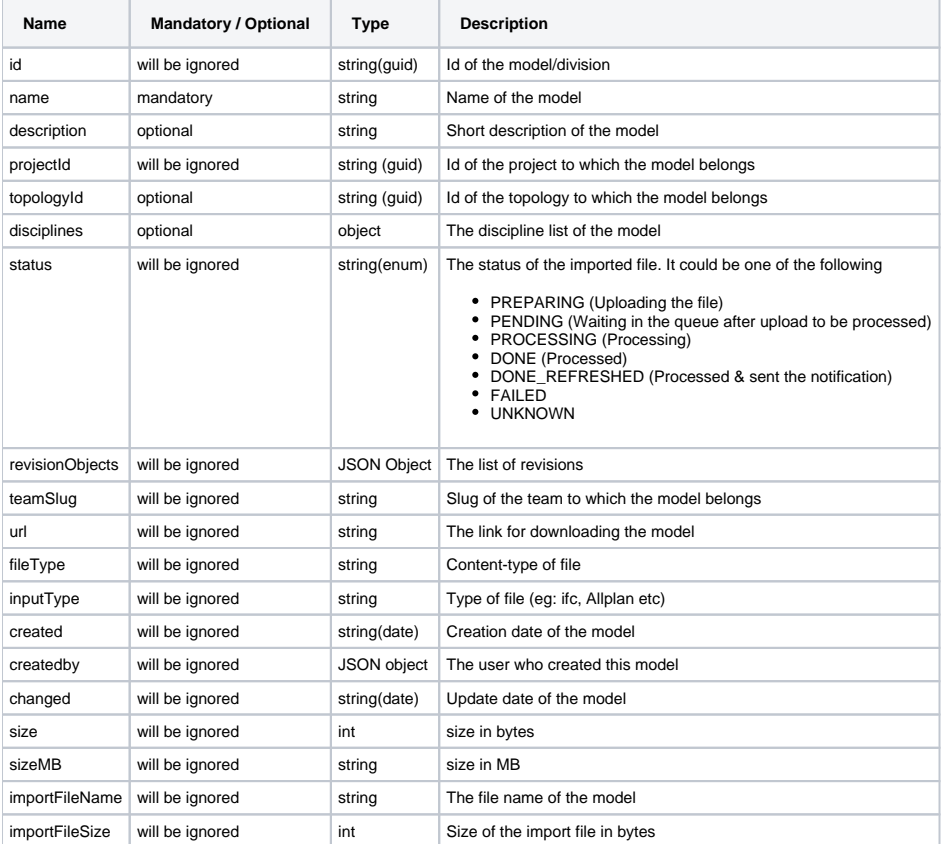

## **HTTP Method**

PUT

**Description**

#### Update specified model. Only name and description can be updated.

## **Request**

## **Headers**

```
Authorization: BimPlus 9c1874a62c974dcfa75e0132c423a088
Content-Type: application/json
```
## **JSON**

```
{
 "name":"Model D", 
 "description":"Updating the model D"
}
```
#### **Response**

## **Status**

Status: 200 OK

## **JSON**

{

```
 "name": "Model D",
     "description": "Updating the model D",
     "projectId": "743a24f9-baaa-41b9-90b3-91717238043c",
     "topologyId": "fc4be8b1-bf85-4c6f-b9c2-bac6474ddb1d",
     "disciplines": [
         "0f106af0-a919-44c5-b211-15bd5ef620b6",
         "33826b01-c267-4b25-9f8e-79ac2953c443",
         "a330fde2-1a2f-48ed-a6e3-90b92965dca6"
    \mathbf{I},
     "url": "/my-company/divisions/d81494b9-9731-4d2e-8fbe-da62f5270182/download",
     "fileType" : "Unknown",
     "inputType" : "IFC_IMPORT",
     "created": "2015-07-07T09:21:15",
     "createdby": {
       "id": "7c555899-5a5f-44d1-930e-284930678bed",
       "email": "testuser@nemetschek.com"
     },
     "changed": "2015-07-07T09:21:16",
     "changedby": {
       "id": "7c555899-5a5f-44d1-930e-284930678bed",
       "email": "testuser@nemetschek.com"
     },
     "size": 39216128,
     "sizeMB": "37,4",
     "importFileName": "Vogel_bim.ifczip",
     "importFileSize": 12631230,
     "status" : "DONE",
     "id": "d81494b9-9731-4d2e-8fbe-da62f5270182"
 }
```
<span id="page-9-0"></span>Download the model

## **URL / Resource / JSON Structure**

**Resource**: divisions/<division\_id>/download

## **URL**: [https://api-stage.bimplus.net/v2/<](https://api-stage.bimplus.net/v2/)team\_slug>/divisions/<division\_id>/download

**Example**: https://api-stage.bimplus.net/v2/bimplus/divisions/743a24f9-baaa-41b9-90b3-91717238043c/download

## **Query parameters**

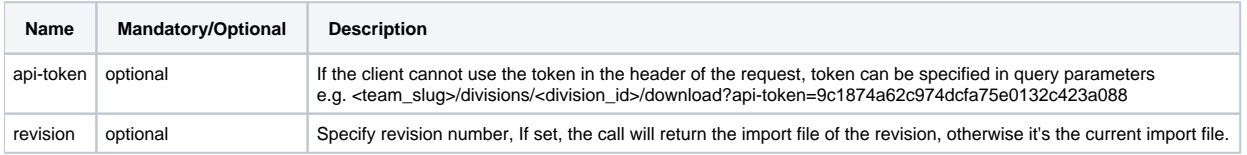

## **HTTP Method**

GET

## **Description**

Download the already uploaded model. There also exists a GET method for downloading the model where you can pass the "token" as a query parameter.

#### **Request**

## **Headers**

```
Authorization: BimPlus 9c1874a62c974dcfa75e0132c423a088
Content-Type: application/json
```
#### **Response**

Returns file data. The response is of Content-Type: application/octet-stream.

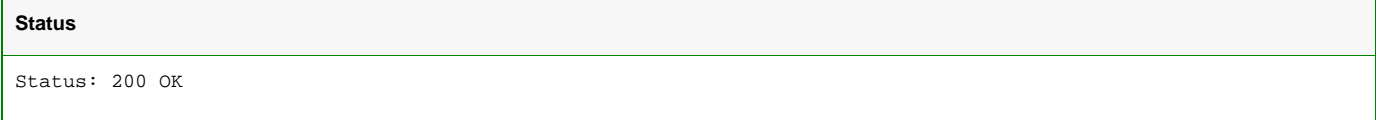

## <span id="page-10-0"></span>Delete the model

## **URL / Resource / JSON Structure**

**Resource**: divisions/<division\_id>

URL: [https://api-stage.bimplus.net/v2/<](https://api-stage.bimplus.net/v2/)team\_slug>/divisions/<division\_id>

**Example**:<https://api-stage.bimplus.net/v2/bimplus-gmbh/divisions/e687b45b-d90d-4361-94ab-baf269588c0a>

## **HTTP Method**

DELETE

## **Description**

Deletes a specified model using its id.

## **Request**

## **Headers**

```
Authorization: BimPlus 9c1874a62c974dcfa75e0132c423a088
Content-Type: application/json
```
## **Response**

## **Status**